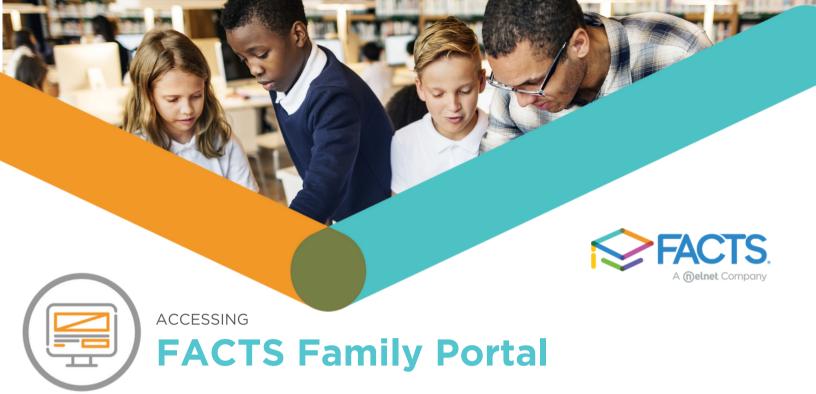

FACTS gives you the opportunity to get more involved in your child's academic progress and future success by using FACTS Family Portal, a private and secure portal that allows you to view academic information specific to your children, while protecting their information from others. You may view your child's grades, attendance, homework, conduct, as well as other useful school information.

## **HOW TO ACCESS FACTS FAMILY PORTAL**

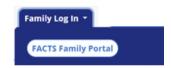

- 1. From FACTSmgt.com, click Family Log In, then click FACTS Family Portal.
- 2. Type your school's **District Code**
- 3. Click Login.
- 4. Click Create new account.
- 5. Type your email address.
- 6. Click **CREATE ACCOUNT**. An email will be sent which includes a link to create your Family Portal Login. The link is active for 6 hours.
- 7. Click the **Create your Family Portal Login** link in the email.
- 8. Type a username and password.
- 9. Click **Create Account**.
- 10. Click **Back to log in** and use your new credentials to log in.